# $\lfloor \rfloor$  FREE eBook

# LEARNING dropzone.js

Free unaffiliated eBook created from **Stack Overflow contributors.** 

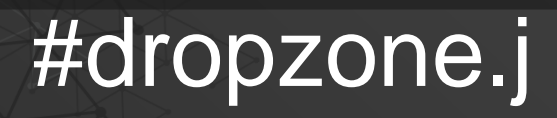

s

## **Table of Contents**

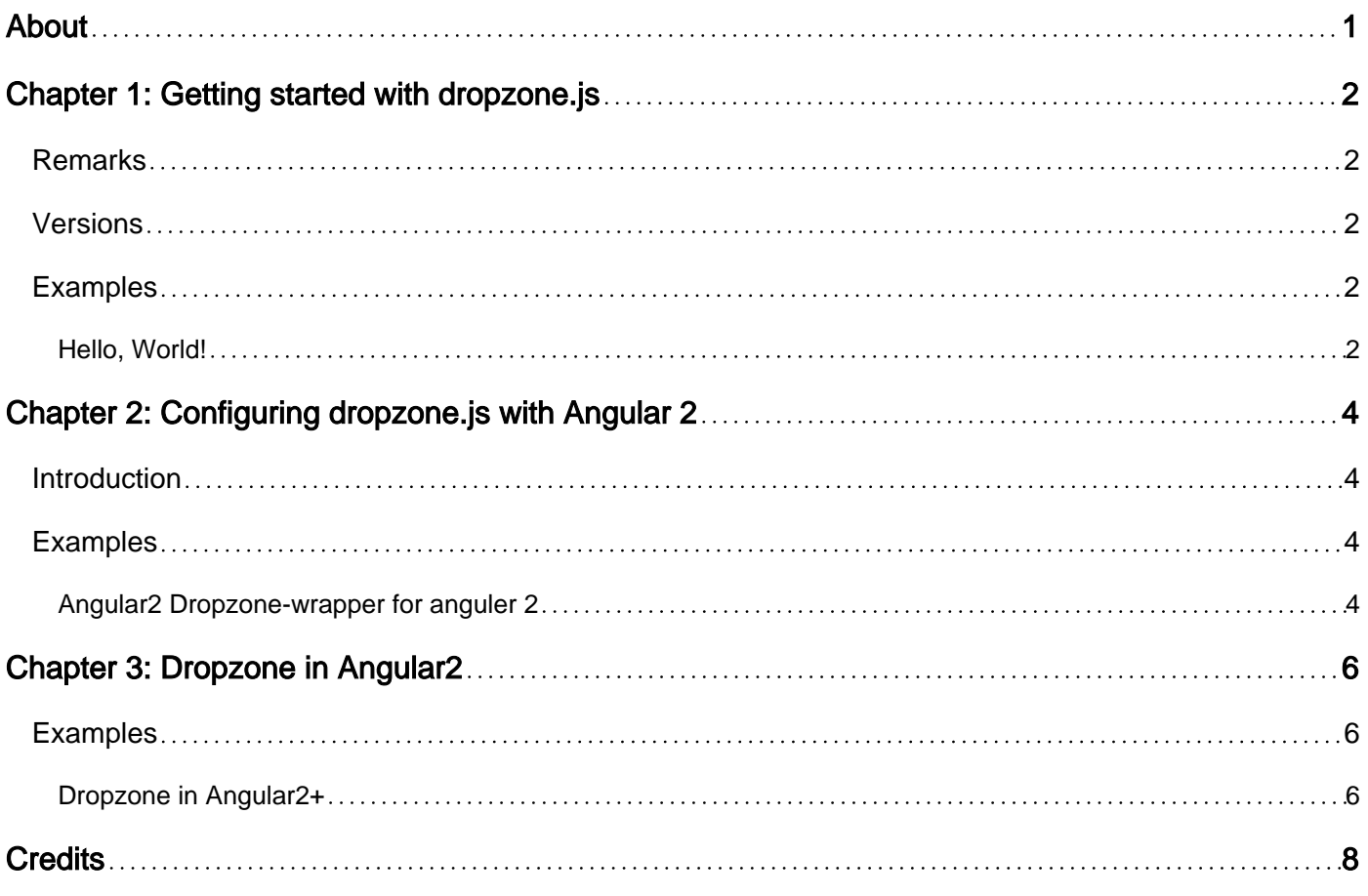

<span id="page-2-0"></span>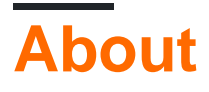

You can share this PDF with anyone you feel could benefit from it, downloaded the latest version from: [dropzone-js](http://riptutorial.com/ebook/dropzone-js)

It is an unofficial and free dropzone.js ebook created for educational purposes. All the content is extracted from [Stack Overflow Documentation,](https://archive.org/details/documentation-dump.7z) which is written by many hardworking individuals at Stack Overflow. It is neither affiliated with Stack Overflow nor official dropzone.js.

The content is released under Creative Commons BY-SA, and the list of contributors to each chapter are provided in the credits section at the end of this book. Images may be copyright of their respective owners unless otherwise specified. All trademarks and registered trademarks are the property of their respective company owners.

Use the content presented in this book at your own risk; it is not guaranteed to be correct nor accurate, please send your feedback and corrections to [info@zzzprojects.com](mailto:info@zzzprojects.com)

# <span id="page-3-0"></span>**Chapter 1: Getting started with dropzone.js**

## <span id="page-3-1"></span>**Remarks**

[dropzone.js](http://www.dropzonejs.com/) is a lightweight script that allows you to provide users with a simple interface to upload files to your server. Note that dropzone.js requires you to have set up server side processing, as mentioned on their [official website.](http://www.dropzonejs.com/) The files are uploaded via AJAX.

It does not require any external libraries such as jQuery. dropzone.js has features such as thumbnail previews, progress bars, themining support and the ability to upload large files.

## <span id="page-3-2"></span>**Versions**

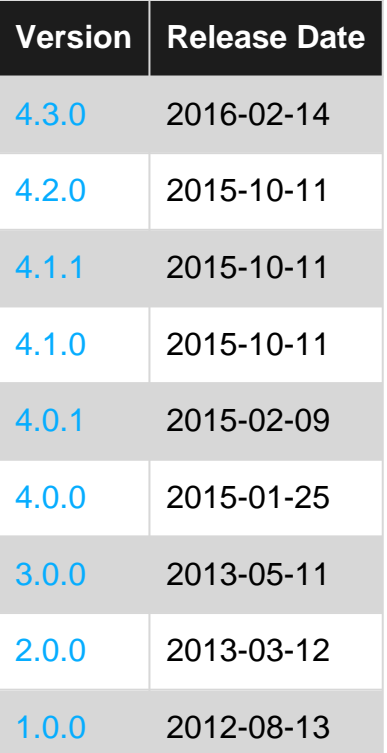

## <span id="page-3-3"></span>**Examples**

<span id="page-3-4"></span>**Hello, World!**

**Important:** Be sure to set up the server-side implementation as per the instructions [here,](http://www.dropzonejs.com/#server-side-implementation) otherwise uploads will not work.

To get started, create a new HTML document. Download the script as per the "Installation" example, and include it in your head tag like so (remebering to replace the example path with the real path!):

```
<script src="/path/to/dropzone.js"></script>
```
Include a <form> in your <br/> <br/>body>:

<form action="/file-upload" class="dropzone" id="my-awesome-dropzone"></form>

#### That's it! Here is a complete example:

```
<html> <head>
         <title>My Awesome Website!</title>
         <script src="/path/to/dropzone.js"></script>
     </head>
     <body>
        <form action="/file-upload" class="dropzone" id="my-awesome-dropzone"></form>
     </body>
</html>
```
For more complicated and specific setup, refer to the [usage docs](http://www.dropzonejs.com/#usage) on the official website.

Read Getting started with dropzone.js online: [https://riptutorial.com/dropzone-js/topic/7108/getting](https://riptutorial.com/dropzone-js/topic/7108/getting-started-with-dropzone-js)[started-with-dropzone-js](https://riptutorial.com/dropzone-js/topic/7108/getting-started-with-dropzone-js)

# <span id="page-5-0"></span>**Chapter 2: Configuring dropzone.js with Angular 2**

## <span id="page-5-1"></span>**Introduction**

Basically Dropzone is lightweight librery for uploading files. t you can use to build your user own interface.The main feature of Dropzone is its events that you can listen to, so you can react to every change. you can easily Configuring with Angular 2

## <span id="page-5-2"></span>**Examples**

<span id="page-5-3"></span>**Angular2 Dropzone-wrapper for anguler 2**

This is an Angular 2 wrapper library for [Dropzone](http://www.dropzonejs.com/).

npm install angular2-dropzone-wrapper --save-dev

#### **Load the module for your app**

```
import { DropzoneModule } from 'angular2-dropzone-wrapper';
import { DropzoneConfigInterface } from 'angular2-dropzone-wrapper';
const DROPZONE_CONFIG: DropzoneConfigInterface = {
  // Change this to your upload POST address:
 server: 'https://httpbin.org/post',
  maxFilesize: 50,
  acceptedFiles: 'image/*'
};
@NgModule({
   ...
   imports: [
     ...
     DropzoneModule.forRoot(DROPZONE_CONFIG)
   ]
})
```
#### COMPONENT USAGE

Simply replace the element that would oridinarily be passed to Dropzone with the dropzone component.

```
<dropzone [config]="config" [message]="'Click or drag images here to upload'"
(error)="onUploadError($event)" (success)="onUploadSuccess($event)"></dropzone>
```
#### **Create dropzone component**

```
import {Component} from '@angular/core';
```

```
@Component({
    selector: 'neon-new-media',
    templateUrl: './dropzone.component.html',
    styleUrls: ['./dropzone.component.scss']
})
export class DropZoneComponent {
     onUploadError(args: any) {
       console.log('onUploadError:', args);
     }
    onUploadSuccess(args: any) {
       console.log('onUploadSuccess:', args);
     }
}
```
Read Configuring dropzone.js with Angular 2 online: [https://riptutorial.com/dropzone](https://riptutorial.com/dropzone-js/topic/10620/configuring-dropzone-js-with-angular-2)[js/topic/10620/configuring-dropzone-js-with-angular-2](https://riptutorial.com/dropzone-js/topic/10620/configuring-dropzone-js-with-angular-2)

## <span id="page-7-0"></span>**Chapter 3: Dropzone in Angular2**

## <span id="page-7-1"></span>**Examples**

<span id="page-7-2"></span>**Dropzone in Angular2+**

Angular 2 wrapper library for Dropzone.

npm install angular2-dropzone-wrapper --save-dev

#### **Load the module for your app-module**

```
import { DropzoneModule } from 'angular2-dropzone-wrapper';
import { DropzoneConfigInterface } from 'angular2-dropzone-wrapper';
const DROPZONE_CONFIG: DropzoneConfigInterface = {
  // Change this to your upload POST address:
  server: 'https://example.com/post',
  maxFilesize: 10,
  acceptedFiles: 'image/*'
};
@NgModule({
   ...
   imports: [
     ...
     DropzoneModule.forRoot(DROPZONE_CONFIG)
   ]
})
```
#### COMPONENT USAGE

Simply replace the element that would oridinarily be passed to Dropzone with the dropzone component.

```
<dropzone [config]="config" [message]="'Click or drag images here to upload'"
(error)="onUploadError($event)" (success)="onUploadSuccess($event)"></dropzone>
```
#### **Create dropzone component**

```
import {Component} from '@angular/core';
@Component({
     selector: 'app-new-media',
     templateUrl: './dropzone.component.html',
     styleUrls: ['./dropzone.component.scss']
})
export class DropZoneComponent {
     onUploadError(args: any) {
         console.log('onUploadError:', args);
     }
```

```
 onUploadSuccess(args: any) {
    console.log('onUploadSuccess:', args);
    }
}
```
Read Dropzone in Angular2 online: [https://riptutorial.com/dropzone-js/topic/10039/dropzone-in](https://riptutorial.com/dropzone-js/topic/10039/dropzone-in-angular2)[angular2](https://riptutorial.com/dropzone-js/topic/10039/dropzone-in-angular2)

# <span id="page-9-0"></span>**Credits**

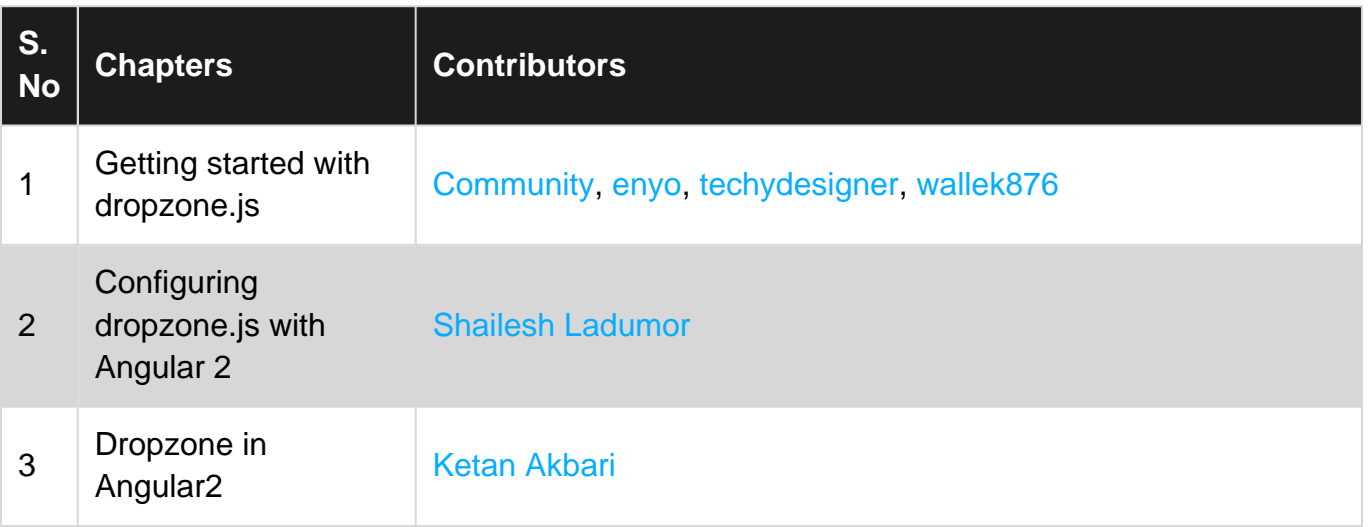